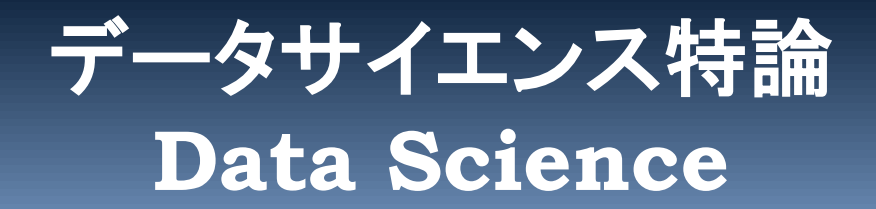

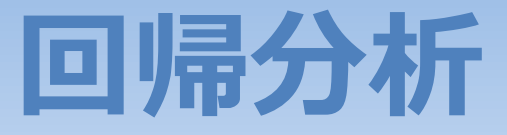

**1.** 回帰分析とは **2.** 単回帰分析 **3.** 多項式回帰分析

**(C) 創造技術コース 橋本洋志/大久保友幸 {hashimoto, ohkubo-tomoyuki}@aiit.ac.jp**

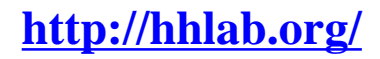

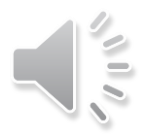

# **回帰分析とは What is Regression Analysis**

- 1. 単回帰分析
	- **正規分布の見方**
- 2. 多項式回帰モデル

説明変数が1つの場合の回帰分析を説明する。この回帰分析を行うPythonライブラリとして、 機械学習で有名なscikit-learnや、pandasのメソッドがある。しかし,これらでは、p値な どの各種統計量を計算されないので,統計的有意性の検証が行えず、結果の信頼性が保証で きない。

ここでは、statsmodels(統計分析パッケージで時系列分析や一般化線形モデルなど様々な 分析モデルに対応)を用いる。ただし、Rほどの機能は充実していないが,通常の分析をす るなら十分である。このドキュメントは次にある。

<http://www.statsmodels.org/stable/index.html>

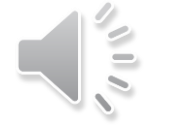

2

ADVANCED INSTITUTE OF INDUSTRIAL TECHNOLOGY

**Copyright (C) H.Hashimoto**

### 国語辞書による回帰の意味

- ▶ 一回りして元へ戻ること。(新明解辞典)
- y = ax + b (代表的な回帰式)を見ると,どうして元に戻るかわからない。
- > 後に説明するAR(Auto-regression)モデルは,回帰の意味がぴたりとはまる。

#### □ 回帰の由来

- **> Sir Francis Galton (英, 統計学者, 1822-1911)が次に意味で使ったことに由来する。**
- ▶ 父親の身長と息子の身長との相関関係を調べ,
	- 背の高い父親 > 息子の平均身長
	- 背の低い父親 < 息子の平均身長
- 息子が父親になり,息子を持てば・・・→ 世代を経ると,いずれ,身長はある値に収束する。
- ▶ これをGaltonは平均回帰と言った。これから、慣習的に回帰という用語が使われるようになっ た。
- ▶ よって,統計における回帰とは,平均回帰の意味である。
- 現在の回帰分析では,必ずしも直線関係だけではなく,曲線(非線形)も用いられる。平均回 帰は望めない。この場合,
	- 「目的変数(従属変数)yを説明変数(独立変数)xに回帰する」という意味で用いているらしい(私は理 解できませんが,,,,,)

#### 参考文献

- データサイエンス・スクール(図がありわかりやすい) <http://www.stat.go.jp/dss/course/701.htm>
- $\triangleright$  Wikipedia, regression analysis https://en.wikipedia.org/wiki/Regression analysis
- Wikipedia, Francis Galton [https://en.wikipedia.org/wiki/Francis\\_Galton](https://en.wikipedia.org/wiki/Francis_Galton)

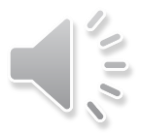

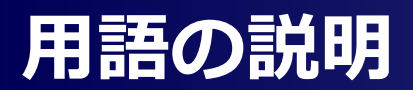

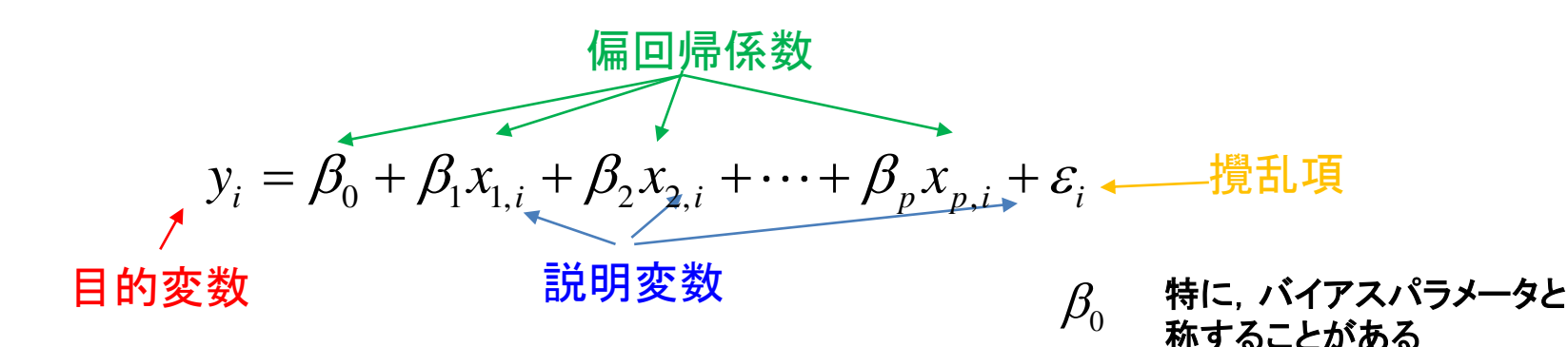

## □ 説明変数と目的変数について幾つかの表現

- 【説明変数 x】
	- 説明変数 explanatory variable
	- 予測変数 predictor variable
	- 独立変数 independent variable
	- 外生変数 exogenous variable -> python statsmodels で exog (経済系が多い)

#### 【目的変数 y】

- 目的変数、応答変数、反応変数 response variable
- 結果変数 outcome variable
- 従属変数 dependent variable
- 基準変数 criterion variable
- 内生変数 endogenous variable -> python statsmodels で endog (経済系が多い)
- 〇〇変数( variable )ではなく〇〇変量( variate )とする本も多い。

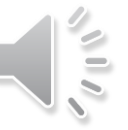

## **数学やシステム工学論から見ると**

先ほどの回帰式で、複数のサンプル数を得たものとして、これを行列方程式で表現すると

- この連立方程式では、係数ベクトルβを求めることが問題となる
- 偏回帰係数が定数で,攪乱項=0ならば線形システムである

経済系では,バイアスパラメ―タ  $\beta_0$ を問題にすることが多く,この場合には, 行列式の外に出すこともある

- 攪乱項は,システム論的には外乱と見なせる。どちらも英語ではdisturbanceである
- **>** 次の仮定,  $\varepsilon_i \sim N(0,\sigma^2)$ と置くことが多い。この仮定には留意する必要がある。

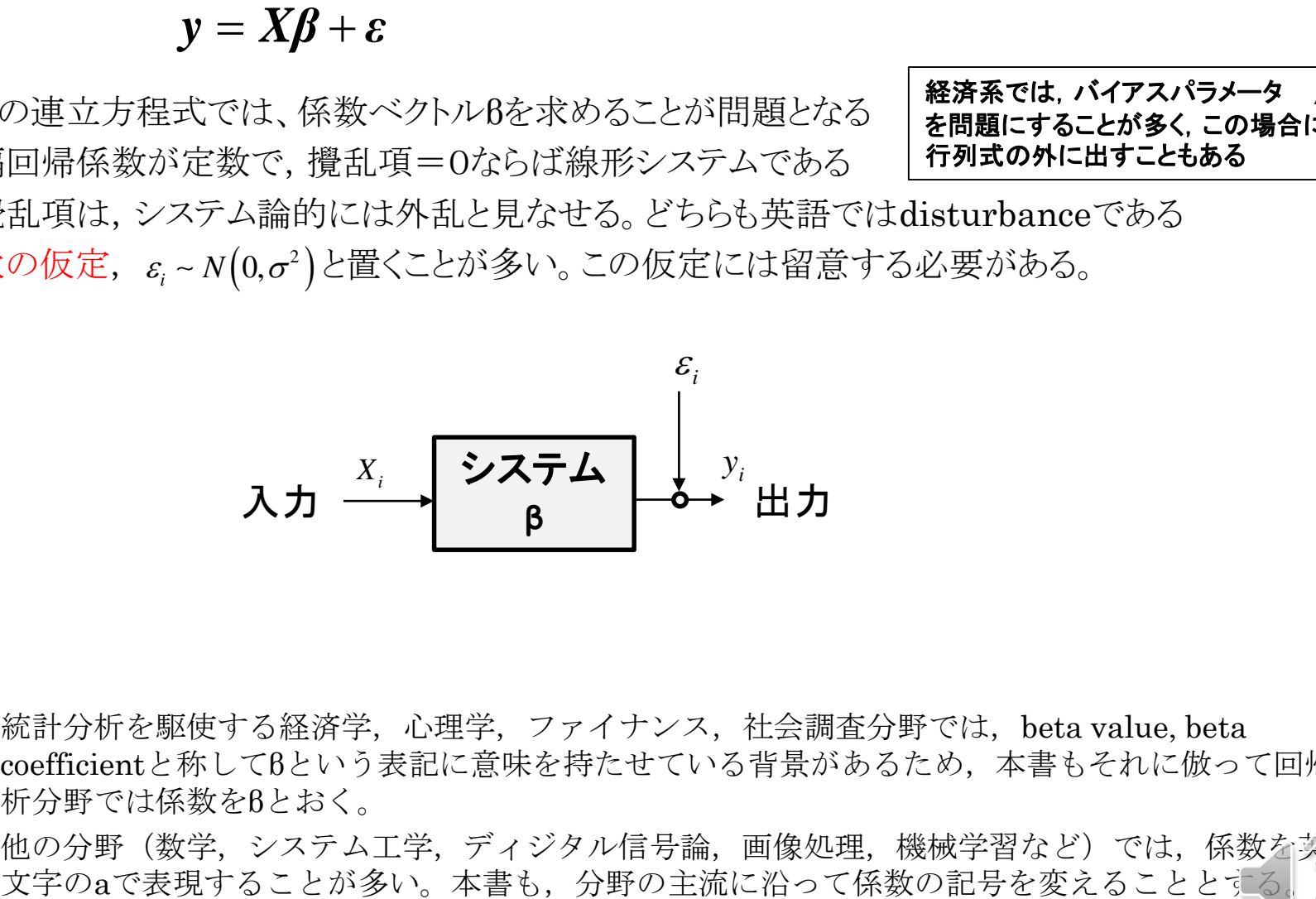

- ▶ 統計分析を駆使する経済学, 心理学, ファイナンス, 社会調査分野では, beta value, beta coefficientと称してβという表記に意味を持たせている背景があるため,本書もそれに倣って回帰分 析分野では係数をβとおく。
- 他の分野(数学,システム工学,ディジタル信号論,画像処理,機械学習など)では,係数を英小

# **回帰を行う意義**

#### 右図を例にとる

#### ■ 条件

- ▶ 観測データは離散値である (青い点)。
- ▶ 横軸は独立変数(または説明変数と称され る)x
- ▶ 縦軸は従属変数(または目的変数と称され る)  $v$
- > この場合の独立とは、他の要因に影響を受 けないという意味。例えば、時間など(た だし,量子力学論では重力や速度に影響を 受ける)。
- ▶ この場合の従属とは、ある変数の影響を受 けるものであり,この例では独立変数の影 響を受けることを意味する。

#### □ 離散値の特徴

- 離散点の間は無い (どういう意味?)
- > xの範囲が有限である。この場合, x≦-20,または,x≧60の観測データは無い

#### ■ 要求

- ▶ 離散点の間の値を知りたい
- > xの範囲外を知りたい ⇒ 過去を推定, 未来を予測などのため

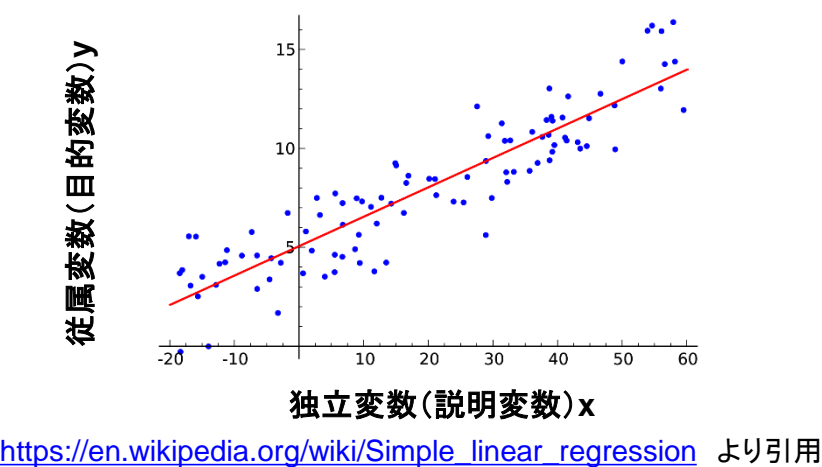

#### ■ 数式を当てはめる

- 適当な数式ならば,連続値を表現できるので ,離散点の間の値,過去や未来の値を推定 することができる。
- 当てはめ方(カーブフィッティング)
	- 観測データを必ず通る(?)
	- 観測データを通らなくても全体の傾向が示せれ ば良い

#### ロ 単回帰モデル

- y= β\_0 + β\_1 x 一次式を当てはめる( 図の赤い線)
- 切片と傾きをどうやって求める?
- 最小2乗問題

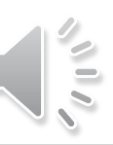

# **単回帰分析 (Simple Linear Regression)**

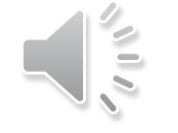

7

ALL ADVANCED INSTITUTE OF INDUSTRIAL TECHNOLOGY

**Copyright (C) H.Hashimoto**

# **収入と支出の関係を見る**

## データ

- 家計調査結果,総務省統計局 <http://www.stat.go.jp/data/kakei/index.htm>
- 家計調査の概要,結果等 <http://www.stat.go.jp/data/kakei/index2.htm#kekka>
- 家計調査年報(家計収支編)2016年 <http://www.stat.go.jp/data/kakei/2016np/index.htm>
- 統計表e-Stat, 二人以上の世帯 <http://www.e-stat.go.jp/SG1/estat/List.do?lid=000001183264>
	- ⇒ 年間収入五分位・十分位階級別(二人以上の世帯・勤労者世帯)Excelデータより, 「1世帯当たりの年間収入と1か月支出」データを抽出し、次のファイル名に保存した。
- url ='https://sites.google.com/site/datasciencehiro/datasets/InvestigationOfFamilyIncome2016.csv'

#### 1世帯当たり 年間収入 と 1か月支出

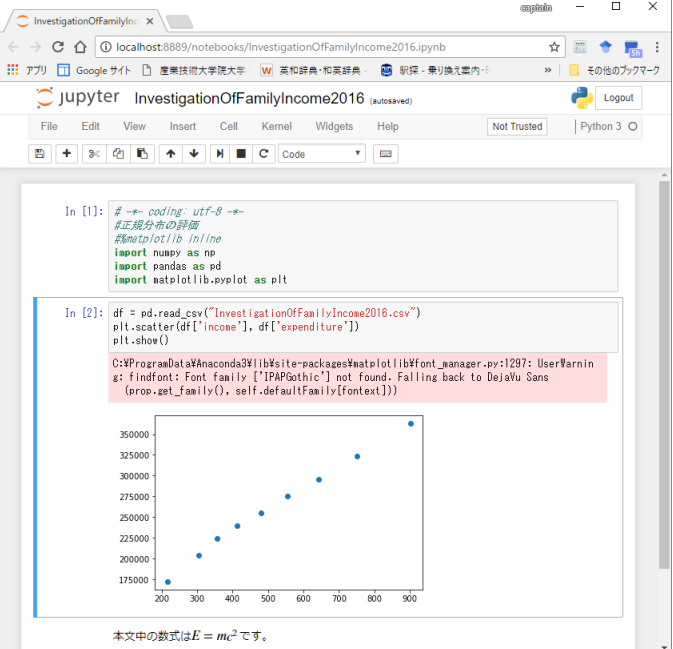

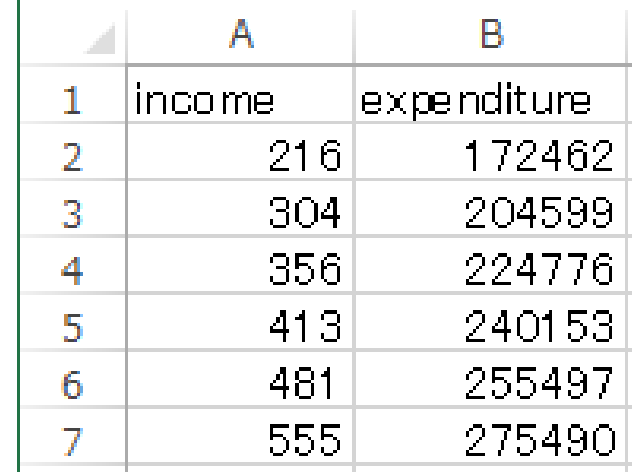

## **結果の評価**

## ロ 単回帰分析の場合の係数の評価

> 傾きβ 1, 切片β 0 は幾つか?

## □ 何を見る?

- ▶ 年収500万円の人の1か月支出は幾らか
- ▶ 年収200万円の人の1か月支出は幾らか

#### ロ 得られた回帰係数(パラメータ)は信頼できるのか? ⇒ 検定を行う

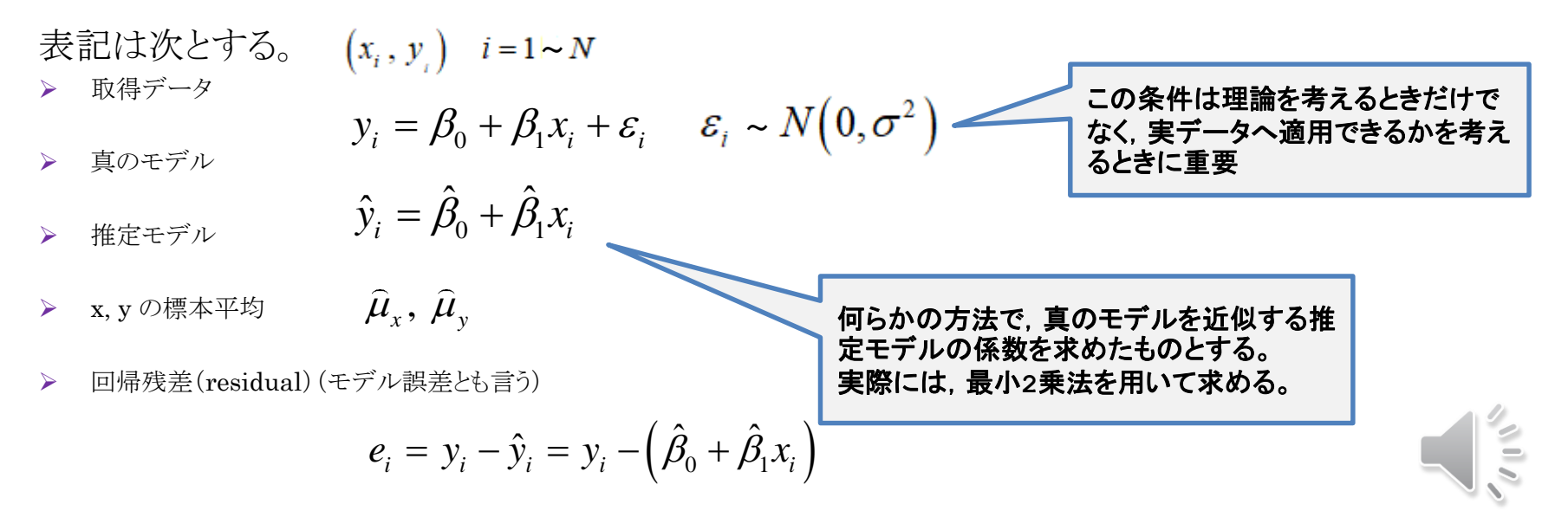

# 回帰係数(パラメータ)の性質

#### 証明抜きで(他書参考),天下り的に説明

 推定した回帰係数の統計的性質(実際には使わないが知っていることが大事 )

#### 不偏推定量

• 右式のイメージ的理解が大事

$$
E\left[\hat{\beta}_0\right] = \beta_0, \ E\left[\hat{\beta}_1\right] = \beta_1
$$

#### ▶ 一致推定量

• サンプル数nが増加→  $\sum\limits_{i=1}^N$ ならば,分散は0に近づく (通常は,∞になる)  $\sum_{i=1}^{N} (x_i - \hat{\mu})$  $i$   $\mu_x$ *i*  $x_i - \hat{\mu}$  $\sum_{i=1} (x_i - \hat{\mu}_x) \rightarrow \infty$ 

正規性

• 右式のイメージ的理解が大事

$$
\sigma_{\hat{\beta}_0}^2 = V \left[ \hat{\beta}_0 \right] = \left( \frac{1}{N} + \frac{\hat{\mu}_x^2}{\sum_{i=1}^N (x_i - \hat{\mu}_x)} \right) \sigma^2 \left[ \frac{\sigma_{\hat{\beta}_1}^2}{\sum_{i=1}^N (x_i - \hat{\mu}_x)} \right]
$$

$$
\hat{\beta}_0 \sim N\Big(\beta_0, V\Big[\hat{\beta}_0\Big]\Big), \quad \hat{\beta}_1 \sim N\Big(\beta_1, V\Big[\hat{\beta}_1\Big]\Big)
$$

上記が述べていることは、 何らかのライブラリ(Python statsmodels, R, SPSSなど)で求めた回帰係数は、 ・ サンプル数nが増加→  $\sum_{i=1}^{n} (x_i - \hat{\mu}_i) \rightarrow \infty$ <br>
ならば, 分散は0に近づく<br>
(通常は, ∞になる)<br>
> 正規性<br>
・ 右式のイメージ的理解が大事<br>
- うんっていることは、<br>
- うんっかのライブラリ(Python statsmodels, R, SPSSなと<br>やはり確率変数であり、サンプル毎に異なる値を示す。

 $(x_i - \hat{\mu}_x)$ 

1

=

*i*

*N*

2

# **回帰分析における各分散**

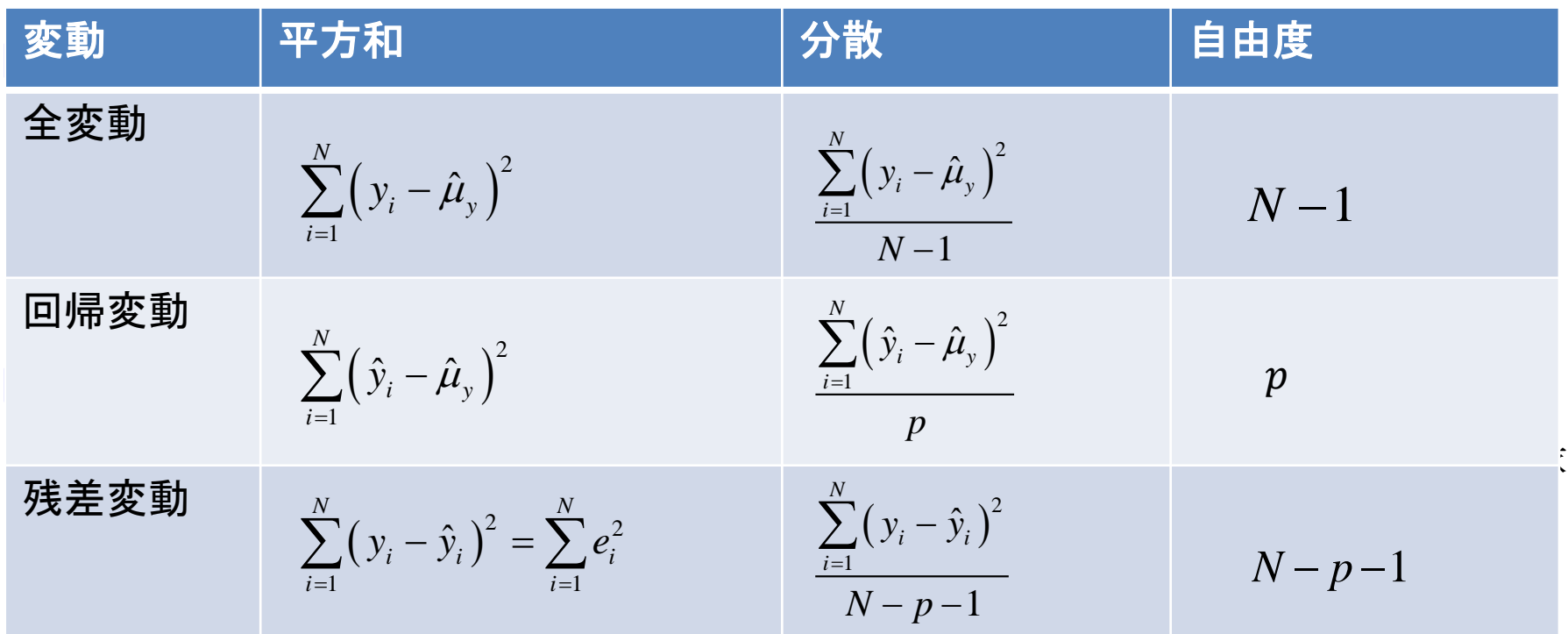

#### ロ 平方和の関係式

#### 全変動 = 回帰変動 + 残差変動 (※)

ここに,次の関係を用いた。

$$
(y_i - \hat{\mu}_y) = (\hat{y}_i - \hat{\mu}_y) + (y_i - \hat{y}_i)
$$

左辺の2乗の総和を考えたとき,右辺の二つの項は無相関であるから,(※)式が言える。

#### 口 自由度

▶ 全変動の場合, 不偏分散を使用している。回帰変動の場合, 回帰係数(パラメータ)の数に依る。残差 の場合,この両方を考慮しているため。

## 回帰モデル(回帰直線)のフィッティングの度合いを見る

#### 決定係数(Coefficient of determination)

> 回帰直線のあてはまりの良さを表す指標

$$
\mathcal{R}^{2} = \frac{\sum_{i=1}^{N} (\hat{y}_{i} - \hat{\mu}_{y})^{2}}{\sum_{i=1}^{N} (y_{i} - \hat{\mu}_{y})^{2}} = 1 - \frac{\sum_{i=1}^{N} (y_{i} - \hat{y}_{i})^{2}}{\sum_{i=1}^{N} (y_{i} - \hat{\mu}_{y})^{2}} = 0 \leq R^{2} \leq 1
$$
\n
$$
\mathcal{R}^{2} \leq \mathcal{R}^{2} \leq 1
$$

R^2 が1に近いほど,あてはまりが良いと言える

#### 自由度調整済み決定係数(adjusted coefficient of determination)

- > 一般に,説明変数xの数pが増えると,下の自由度調整済み決定係数が用いられる。単回帰モデルで は関係無し。
- > 説明変数が1で次数が2以上の場合(多項式回帰モデル),オッカムの剃刀原理(Occam's razor, ある事象を説明するのに、必要以上に多くのことを仮定しない。ケチの原理も類似した考え方)よ り、説明変数xの数をpとおいて、次のような自由度調整済み決定係数が提案されている
- ▶ 説明変数が2以上の場合(重回帰モデル(後述)), 目的変数に関係のない説明変数を加えると決 定係数が大きくなることがあり,これを避けるために用いる。

adj. 
$$
R^2 = 1 - \frac{\sum_{i=1}^{N} (y_i - \hat{y}_i)^2 / (N - 1 - p)}{\sum_{i=1}^{N} (y_i - \hat{\mu}_y)^2 / (N - 1)}
$$

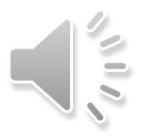

この式において1に近いほど、良いあてはまりであるとされ、説明変数が目的変数をよ く説明していると言われている。一般によく言われているのが, $R^2$ が0.6以下ならば良 くないが、0.8 以上ならば、ある程度良いモデルであるとされている。しかし、この値は 絶対的評価ではないので、0.6以下ならば絶対にダメで、0.8以上ならば絶対に良いとは言 えない。

例えば、図 5.3 において、単回帰モデル A の決定係数を  $R_A^2$ , モデル B のそれを  $R_B^2$  と したとき、図(a) ケース1の場合、 $R_B^2 < R_A^2$  という結果はデータの分布から見て納得が いくであろう。図 (b) ケース2の場合,破線で囲まれたデータ群の影響により  $R_A^2 < R_B^2$ となったとしよう。しかし、見た目では単回帰モデル A の方が良いようにも見える。こ の判断は、データの背景や使用条件に左右されるので、どちらのモデルが良いかの判断は

 $R^2$ だけでは決められないことがある。この例が示すように、決定係数  $R^2$  の値は絶対的 な指標ではなく、あくまでも目安であることを認識してほしい。

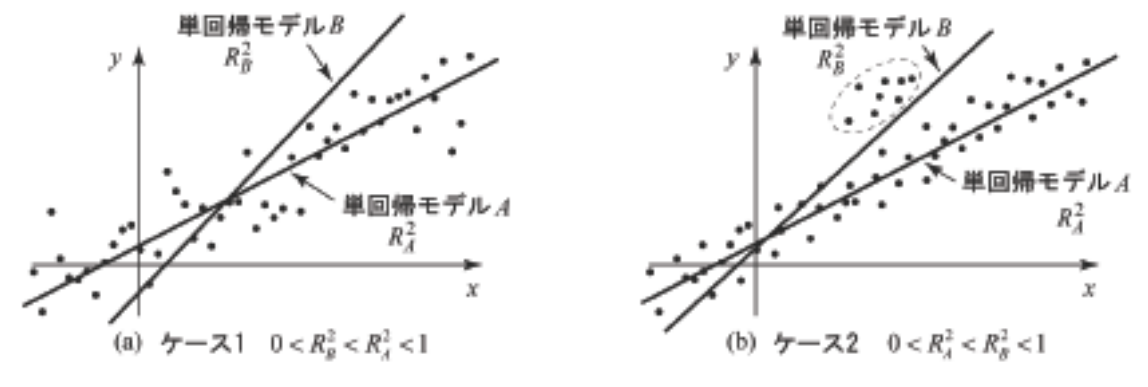

図 5.3: 決定係数 R<sup>2</sup> の例

## **偏回帰係数の検定**

## **□**t検定

- $\rho$  回帰係数 $\hat{\beta}_1$ がある特定の値 $( = 6\_1)$ に等しいという仮説
	- H0: $\hat{\beta}_1 = 8 \_1$  vs H1: $\hat{\beta}_1 \neq 8 \_1$  ← 両側検定です!
- ▶ t検定
	- 母分散σ<sup>2</sup>は未知であるから、この代わりに次を用いる。

$$
\hat{\sigma}^2 = \frac{1}{n-2} \sum_{i=1}^N e_i^2 \qquad \qquad e_i = y_i - \hat{y}_i = y_i - \left(\hat{\beta}_0 + \hat{\beta}_1 x_i\right)
$$

• これを代わりに用いた $\hat{\beta_1}$ の分散を次のように表す

$$
V\left[\hat{\beta}_1\right]_{\sigma^2\to\hat{\sigma}^2}=\frac{\hat{\sigma}^2}{\sum_{i=1}^N\left(x_i-\hat{\mu}_x\right)}
$$

• これを用いて $\hat{\beta_1}$ の検定量を次式で表すと,これは自由度(N-2)のt分布に従う

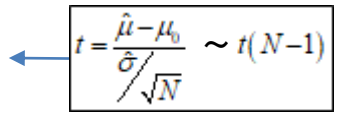

$$
t = \frac{\hat{\beta}_1 - \beta_1}{\sqrt{V[\hat{\beta}_1]_{\sigma^2 \to \hat{\sigma}^2}}}
$$
  $t(N-2)$  \n  
\n**1** 1.  $t = \frac{\hat{\beta}_1 - \beta_1}{\sqrt{V[\hat{\beta}_1]_{\sigma^2 \to \hat{\sigma}^2}}}$  **2**  $t(N-2)$  **1 1 2 2 3 4 4 5 2 4 5 2 4 6 5 6 6 6 7 8 8 4 5 3 6 6 8 5 6 6 6 6 7 8 8 8 6 8 9 1 1 1 1 1 1 1 1 1 1 1 1 1 1 1 1 1 1 1 1 1 1 1 1 1 1 1 1 1 1 1 1 1 1 1 1 1 1 1 1 1 1 1 1 1 1 1 1 1 1** 

(※)n-2で割る理由は,係数を最小2乗法で求めると,e\_iの総和は0,かつ,このベクトルと係数ベク トルとの内積が0となる,という二つの制約が加わり,自由度が2失われるためである。

#### 経済学や経営学で考える回帰分析では,しばしば傾きがゼロか否かを問題と する。

- xが収入,yを支出とするとき,β\_1=0ならば,y = β\_0 (切片のみ)となり,支出は収入に全く関 係無くなる。これは問題であると考えることが多い。
- > 有意水準5%の検定を考えると(下記の0.025は両側検定を考慮)

$$
t = \frac{\hat{\beta}_1}{\sqrt{V[\hat{\beta}_1]}_{\sigma^2 \to \hat{\sigma}^2}} > t_{0.025}(N - 2)
$$

$$
t = \frac{\hat{\beta}_1}{\sqrt{V[\hat{\beta}_1]}_{\sigma^2 \to \hat{\sigma}^2}} \le t_{0.025}(N - 2)
$$

仮説H0を棄却

仮説H0を受容(棄却できないという意味)

## **Statsmodels**

## 概要

- ▶ Pvthonの統計ライブラリである。
- 通常の関数呼び出しと統計ソフトのRに似たスタイルの関数呼び出しの2種を提供している

#### $\Box$  Patsy

- Rスタイルの呼び出しを可能とするためのライブラリ、ユーザは意識することは不要である
- ▶ Patsy自身は、自分のことを"It's only a model."と称している
- このことは、<http://patsy.readthedocs.io/en/latest/index.html> Overviewに書いてある。
- Rスタイルとは、様々なモデルの形式を、例えば、"y ~ x + a + b + a:b"のようにテキストで表 現できることをいう。

#### Statsmodelsのドキュメント

- Welcome to Statsmodels's Documentation( <http://www.statsmodels.org/stable/index.html>)
- ▶ Getting started([http://www.statsmodels.org/stable/gettingstarted.html\)](http://www.statsmodels.org/stable/gettingstarted.html)に、データを pandasで表現すると述べている。

#### □ Rスタイルで回帰モデルを表現する formula.api

- ▶ 説明 [http://www.statsmodels.org/dev/example\\_formulas.html](http://www.statsmodels.org/dev/example_formulas.html)
- ▶ Rスタイルの場合は、関数名を小文字とする、例:statsmodels.formula.api.ols()
- > 従来スタイルの場合は、関数名を大文字とする。例:statsmodels.formula.api.OLS(
- ▶ Rスタイルをols()を用いても、数値計算はOLS()を用いる。

## **statsmodels OLS**

#### **OLS (Ordinary Least Squares)**

数値計算分野の最小2乗法を用いたフィッティングを行う。

#### ▶ ドキュメントは次を参照

- Linear Regression <http://www.statsmodels.org/stable/regression.html>
- Ordinary Least Squares <http://www.statsmodels.org/stable/examples/notebooks/generated/ols.html>
- statsmodels.regression.linear model.OLS [http://www.statsmodels.org/stable/generated/statsmodels.regression.linear\\_model.OLS.ht](http://www.statsmodels.org/stable/generated/statsmodels.regression.linear_model.OLS.html) ml

## D Rスタイルのモデル式の表現

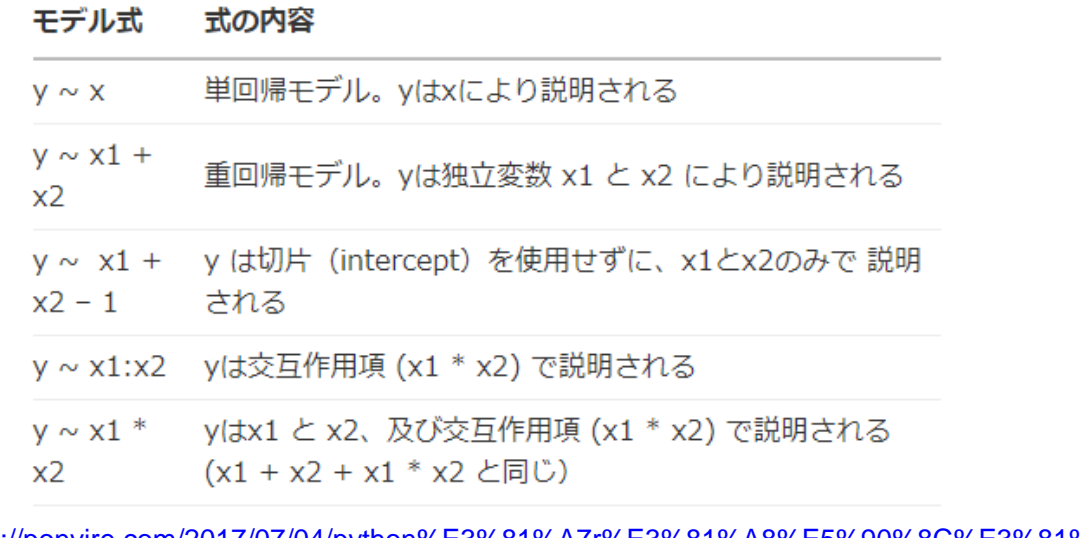

左の表にない表現:

y~x-1 左のように"-1"を指定 することで、切片(intercept)が無く、 原点を通る単回帰モデルを表す

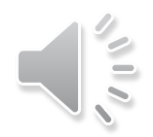

#### Ref.

[https://ponvire.com/2017/07/04/python%E3%81%A7r%E3%81%A8%E5%90%8C%E3%81%98%E3%82](https://ponvire.com/2017/07/04/python%E3%81%A7r%E3%81%A8%E5%90%8C%E3%81%98%E3%82%88%E3%81%86%E3%81%AB%E7%B7%9A%E5%BD%A2%E5%9B%9E%E5%B8%B0/) %88%E3%81%86%E3%81%AB%E7%B7%9A%E5%BD%A2%E5%9B%9E%E5%B8%B0/

# **結果の評価:収入と支出の関係を見る**

import statsmodels.formula.api as smf url = 'https://sites.google.com/site/datasciencehiro/datasets/FamilyIncome.csv'  $df = pd.read.csv(url, comment='#')$ REG Simple FamilyIncome

```
result = smf.ols('expenditure ~ income', data=df).fit()
```
print(result.summary())

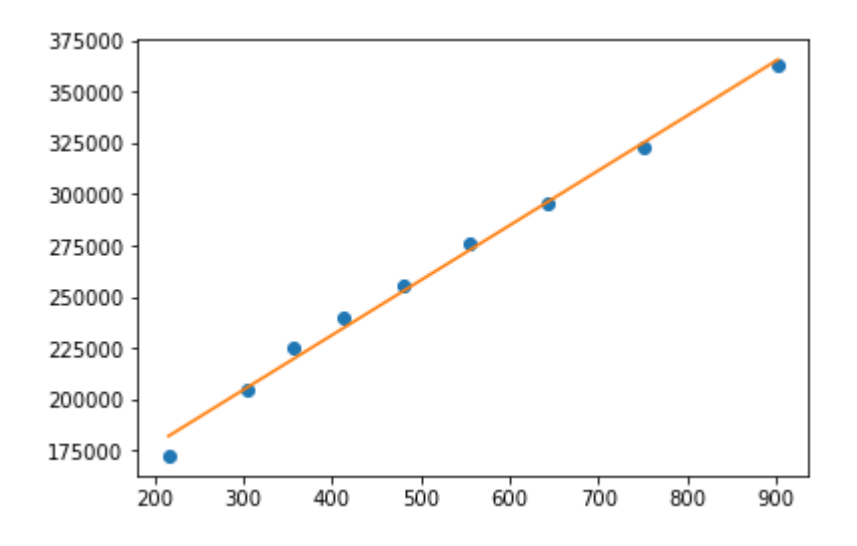

- $\triangleright$  y =  $\beta_0 + \beta_1 x \stackrel{.}{\sim}$  expenditure = income と表現している。
- ▶ "ー1"を付けると切片(定数項)を考慮しなくなる。
- 得られたパラメータを用いた、元データ(〇印、散布図)に1次の回帰モデルを重ねて描画した。
- このモデルが適切か否かは、見ただけ評価しても良い場合があるが、何らかの定量的評価が必 要ならば、それを次のページで述べる。

右の結果を必要な個所だけ説明する。

使ったモデルと数値計算手法を次で示している Model: OLS Method: Least Squares

決定係数と自由度調整済み決定係数が次である R-squared: 0.994 Adj. R-squared: 0.993

coef : 偏回帰係数、求めたパラメータ値 切片(Intercept) が1.242 e+05, 傾きが267.501 std err : パラメータの標準誤差。ばらつきがあるのかどうか t : 有意かどうかの際に用いる値 P>|t|:推定されたパラメータがゼロである確率 いずれも P = 0.000 であるから、両方のパラメータともゼロ であるという仮説は棄却される。 [0.025 0.975]は信頼区間で、95%の確率でこの区間 内に値が収まる

**OLS Regression Results** 

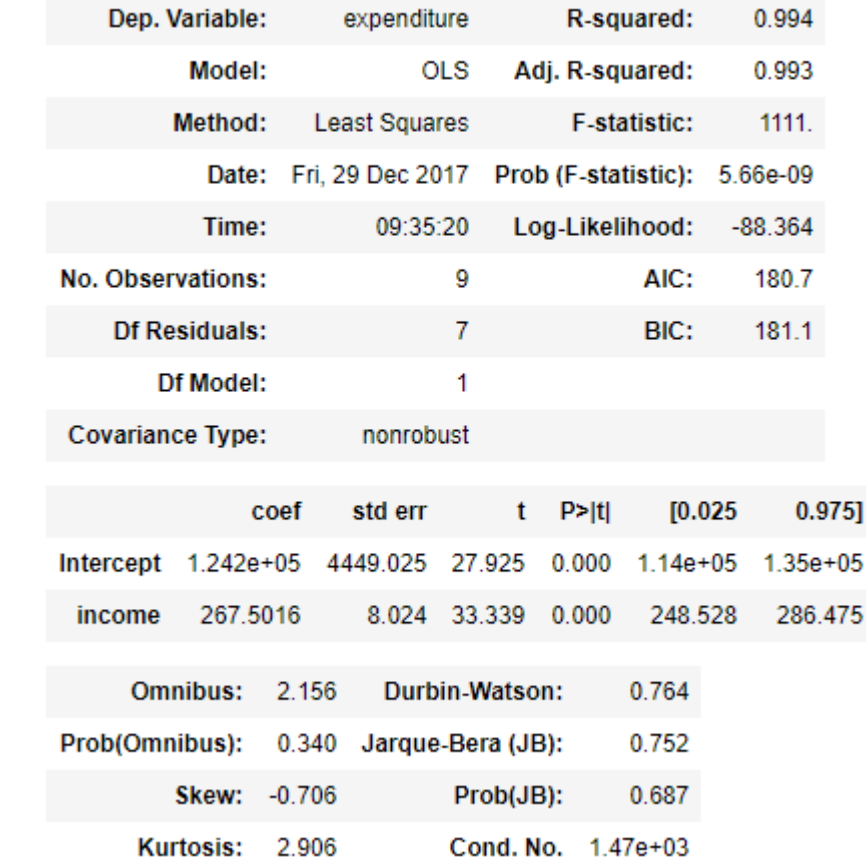

Interceptの値があるから、比例ではない。 これをどう考える?

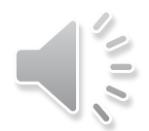

# **多項式回帰分析 (Polynomial Regression Analysis)**

- 1. 多項式とは
- 2. シミュレーション例
- 3. 次数の選定

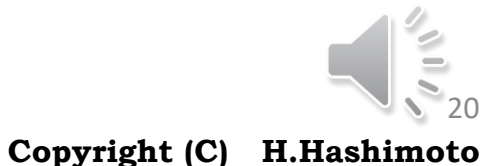

20

ADVANCED INSTITUTE OF INDUSTRIAL TECHNOLOGY

# **曲線のカーブフィッティングを行いたい**

#### Rのdatasets cars(この使用は付録参照)

- **▶ 統計計算ソフトウェアRが持つdatasetsの中にcarsがある。**
- **▶ carsは,車の速度と停止距離(1920年代のデータ)**
- $\triangleright$  データフレーム 50×2
- ▶ speed 時速(マイル/h)
- **>** dist 停止までの距離(フィート)

#### ロ 右のデータを見て

- ▶ 速度と停止距離は比例関係ではないような気がする
	- 比例関係: y = ax ではなさそう
	- または、一次関数の関係でない、とも言う
	- 工学では,停止距離∝speed^2 と言われる
- ▶ 多項式で表現して見たい(次ページ参照)
- ▶ 例えば,
	- $y = 6$  0 +  $6$  1 x +  $6$  2 x^2 (2次式)
	- $y = 6$  0 +  $6$  1 x +  $6$  2 x^2 +  $6$  3 x^3 (3次式)
	- それぞれの多項式のグラフの概形をイメージできるようにする。
	- 60 必要? (物理的,また,現実的な視点から,どう考えますか?)

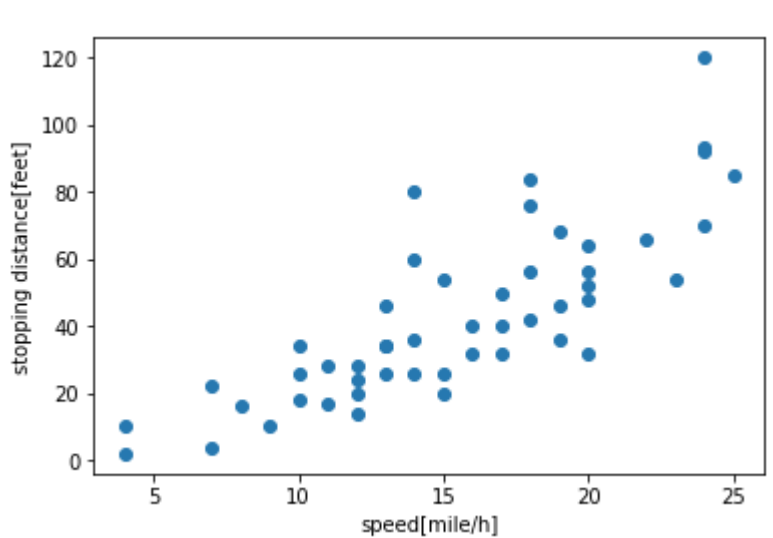

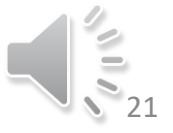

## **多項式とは**

## 多項式(polynomial equation)の表現

- 変数の計算が加減乗(+, -, ×)のみの形で表現される。例えば,xを変数としたとき,次の形式 をいう。 **> ここに, a\_i (i = 0, 1, ...., p)は定数である。** ▶ 数学的な表現としては • 上式は項 (term)の和で表現されている 中学,高校で習った  $y = ax^3 + bx^2 + cx + d$ はこの形式 1 ・算が加減乗 (+, -, ×)のみの形で表現<br>(x) =  $a_px^p + a_{p-1}x^{p-1} + \cdots + a_1x + a_0 = \sum_{i=0}^{p}$ *p*  $p^p + a, x^{p-1} + \cdots + a_1 x + a_0 = \sum_{n=0}^{p} a_n x^{n-1}$ 計算が加減乗(+, -, ×)のみの形で表現され<br> *f*(x)= $a_px^p + a_{p-1}x^{p-1} + \cdots + a_1x + a_0 = \sum_{i=0}^{p} a_i x_i$ が加減乗(+, -, ×)のみの形で表現される<br>=  $a_px^p + a_{p-1}x^{p-1} + \cdots + a_1x + a_0 = \sum_{i=0}^{p} a_i x^i$ 
	- 次数の最も高い項の次数を,その多項式の**次数 (degree)** という
- 統計の分野で,上式の右辺は,定数項a0を左に置く。これは,統計や経済の分野では定数項 を問題にすることが多いためである。

## カーブフィッティングとは

- 得られたデータに(ある意味で)最もよく当てはめる曲線を求めること
- ▶ データを必ずしも通るとは限らない
- ▶ これに対し, データを必ず通る曲線を当てはめることを補間(interpolation, 内挿と言うことも ある)といい,スプラインやベジェ曲線が良く用いられる
- なお,多項式のみならず,様々な曲線関数(三角関数,tanh, sinc,シグモイド(ロジスティック ともいう)関数など)の当てはめがある。ここでは,多項式のみに注目する

## **□** Pythonでカーブフィッティングを行う

- $\triangleright$  Numpy : polyfit
- $\triangleright$  Scipy : optimize.leastsq
- $\triangleright$  Scipy : optimize.curve\_fit
- 計算結果はほぼ同じ,使い勝手はpolyfitが一番良い。多項式の関数を定義しなくてもよい。
- > 後ほど, statasmodelsを用いた例を示す

#### $\Box$  numpy.polyfit

- **▶ 最小2乗法によるカーブフィッティング(see SciPy.org)**
- <https://docs.scipy.org/doc/numpy/reference/generated/numpy.polyfit.html>

#### **□** numpy.poly1d

- ▶ 多項式の係数を与えて、多項式の関数を生成する
- <https://docs.scipy.org/doc/numpy/reference/generated/numpy.poly1d.html>

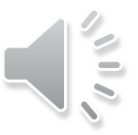

# **シミュレーション結果**

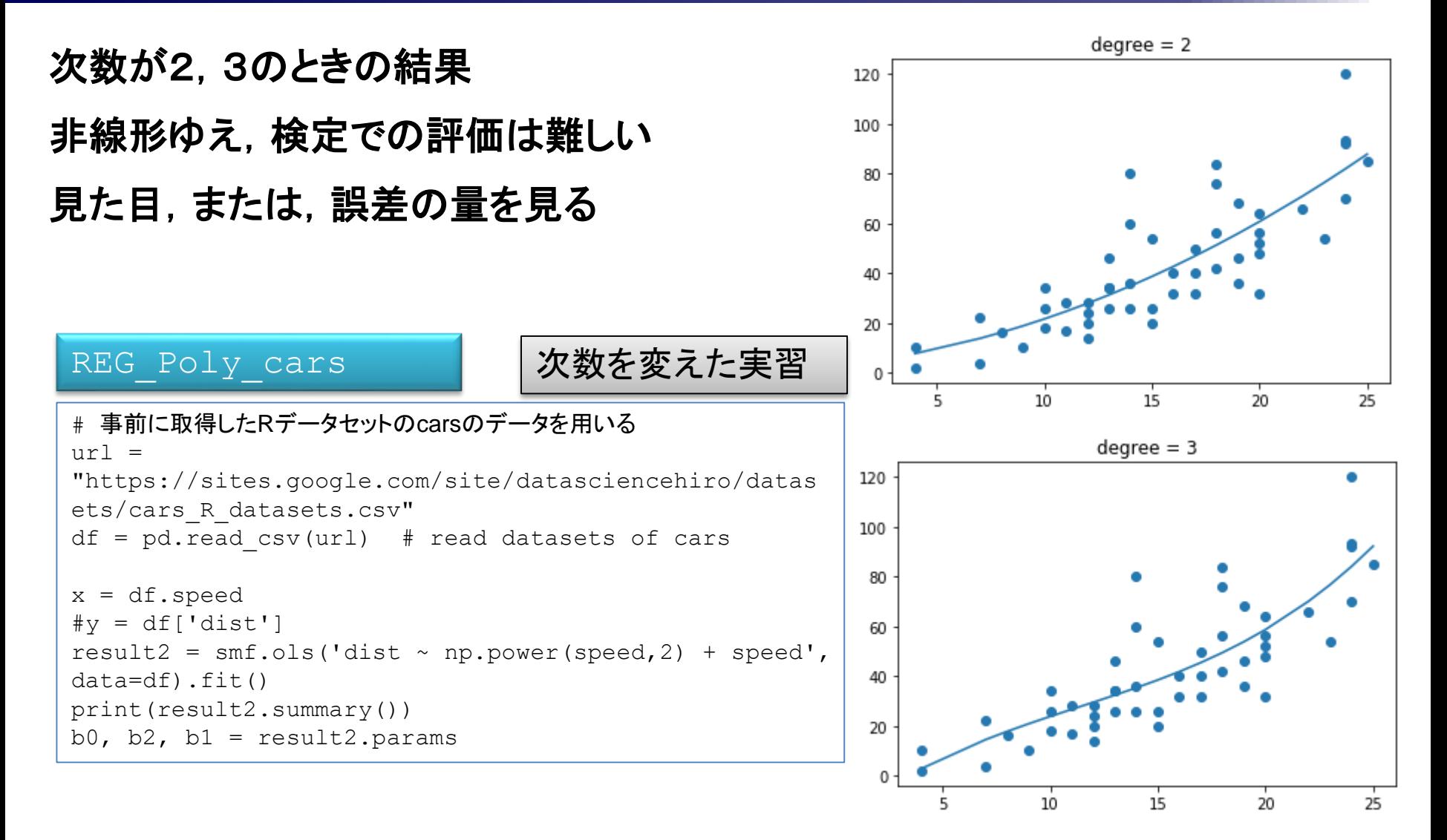

次数が9次のとき,オーバーフィッティングが生じる

数値計算では,x^nに比例した項の計算がある。この項は,データの密集した部分の影響を強く表す。 全体としてのある種の最小化問題を解くと,データの疎の部分に,先の影響を吸収しようとする現象が現れる。 これは,補間問題ではあるが,古典的なルンゲの問題と類似している。次数の選定は,次に述べることも考慮する。

## **statsmodels olsを用いる 1次式の考察**

 $\Box$  y =  $\beta$  1 x のモデルの場合

#### ロ 右に回帰モデルのグラフと統計的諸量

- **▶ speedの係数は 2.9091, すなわち、速度が** 1mile/h上昇する毎に、停止距離は平均的に 2.9091フィート増える。ただし、標準偏差が 0.141 だけのばらつきがある。
- **▶ p値は0.000 より、speedの係数が0であるとい** う仮説は破棄される。
- ▶ 次のモデルの良さの指標は後で考察される
	- 決定係数 R-squared: 0.896
	- 修正決定係数 Adj. R-squared: 0.894
	- AIC: 421.7

 $\blacktriangleright$ 

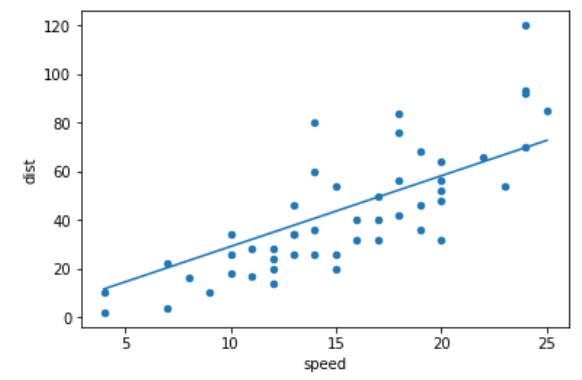

**OLS Regression Results** 

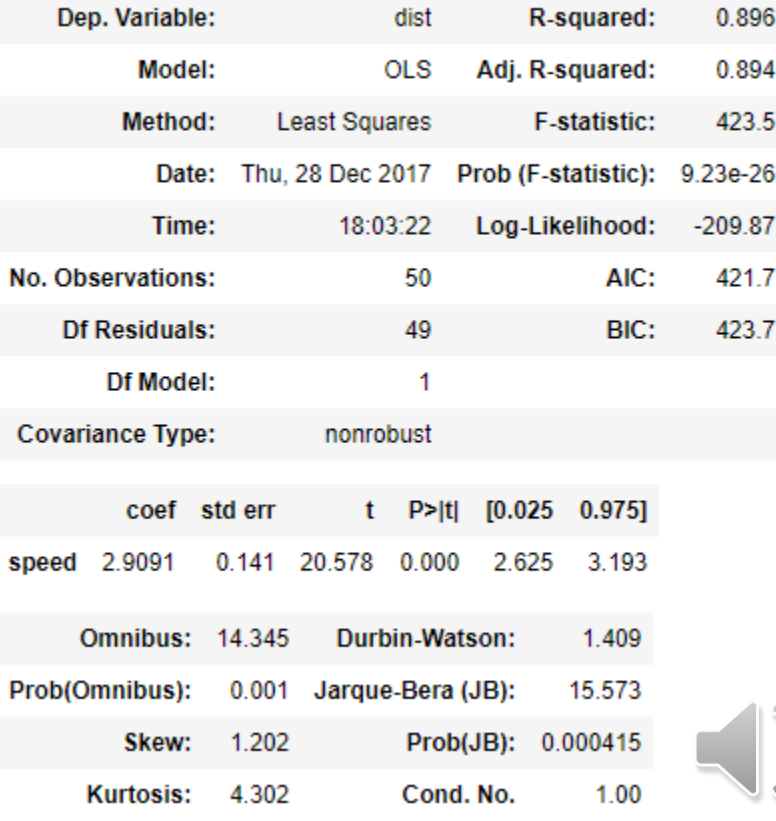

## **statsmodels olsを用いる 2次式の考察**

#### $\Box$  y =  $\beta$  1 x +  $\beta$  2 x 2 のモデルの場合

## ロ 右に回帰モデルのグラフと統計的諸量

- **▶ speedの係数は 1.2390, speed^2 の係数は0.0901** 、それぞれの標準偏差も示されている。
- それぞれのp値は0.032, 0.004より、有意水準を5% に取るならば、それぞれの係数が0であるという仮説 は破棄される。1%ならば、このことは言えない。
- ▶ 次のモデルの良さの指標を考える
	- 決定係数 R-squared: 0.913
	- 修正決定係数 Adj. R-squared: 0.910
	- AIC:  $414.8$
- > 1次式の場合と比べて、R-squared, Adj. Rsquaredともに上昇、かつ、AICは減少、
- ▶ よって、2次式の方が1次式の場合より、統計的にモ デル表現は良い、と示された。

```
result = smf.ols('dist ~ np.power(speed, 2) + speed -1', data=df).fit()
result.summary()
a,b = result.paramsprint(a,b,c)
print(type(a),type(b), type(c))
df.plot(kind='scatter', x='speed', y='dist')
plt.plot(x, b***a*(x**2))
#plt.show()
```
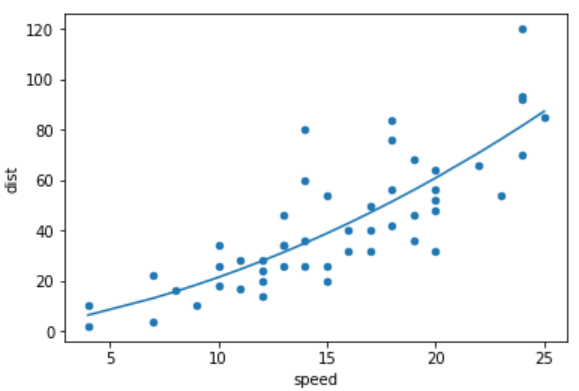

#### **OLS Regression Results**

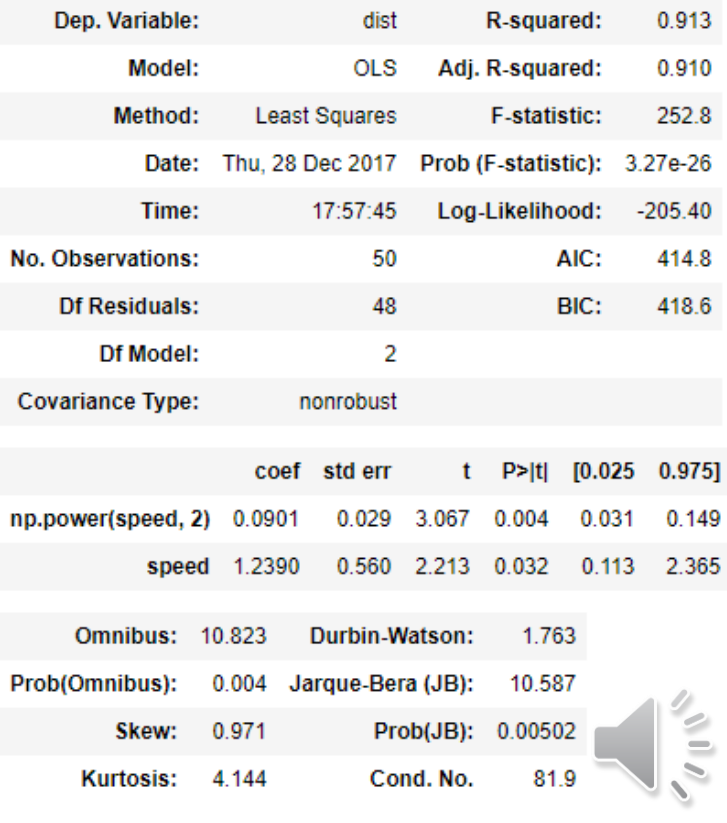

## **statsmodels olsを用いる**

#### AIC, R-squaredの説明

- $\triangleright$  <http://wcs.hatenablog.com/entry/2016/11/08/231703>
- ▶ Log-LikelihoodとAdj. R-squared(いずれも高いほうが良い)は変数を増やすのにつれて単 調増加している。
- 一方AIC(低いほど良い)とAdj. R-squared(高いほうが良い)は向上が頭打ちになるポイント がある。 AICの場合[complaints, learning]を説明変数に使ったときが最もよく、Adj. Rsquaredの場合[complaints, learning, advance]を使ったときが最もよい。

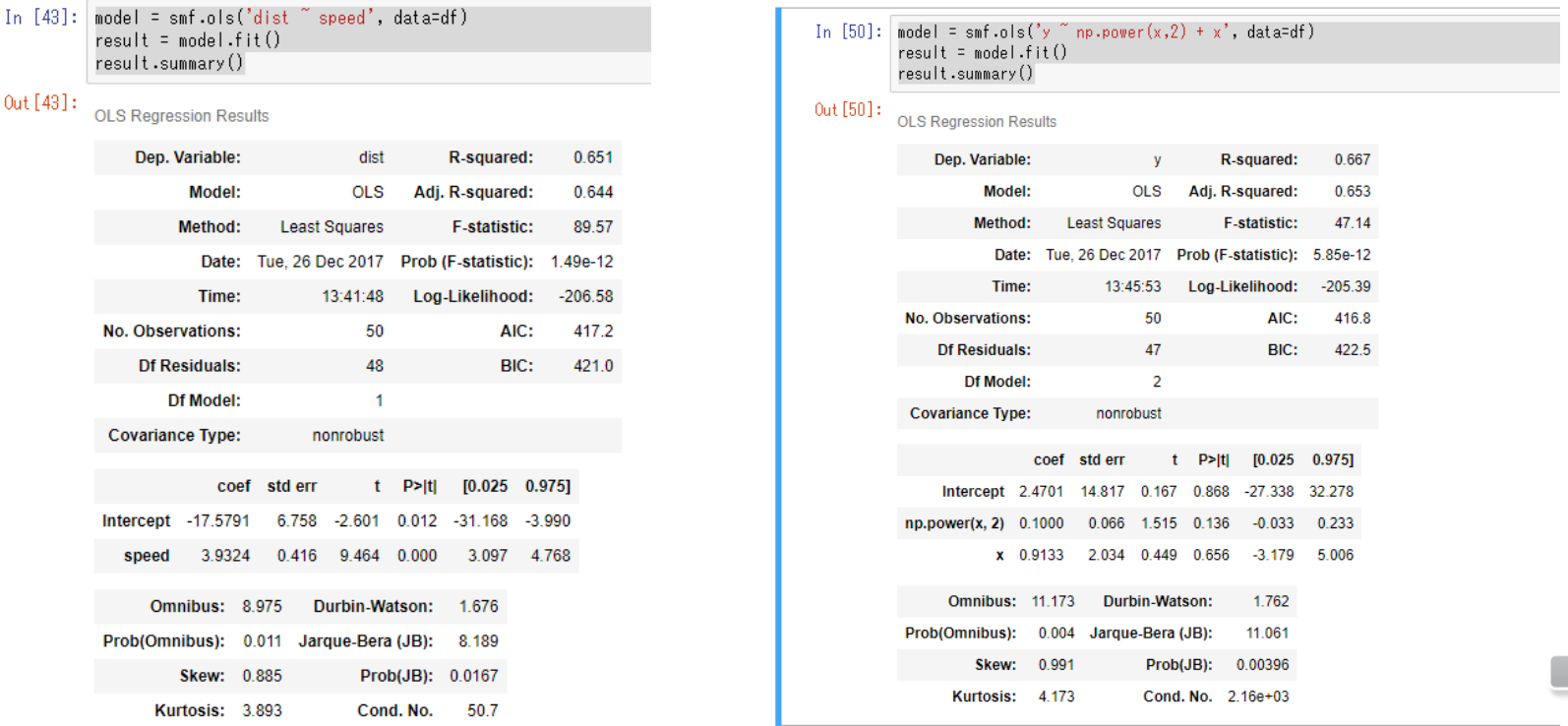

**カーブフィッティングの方法**

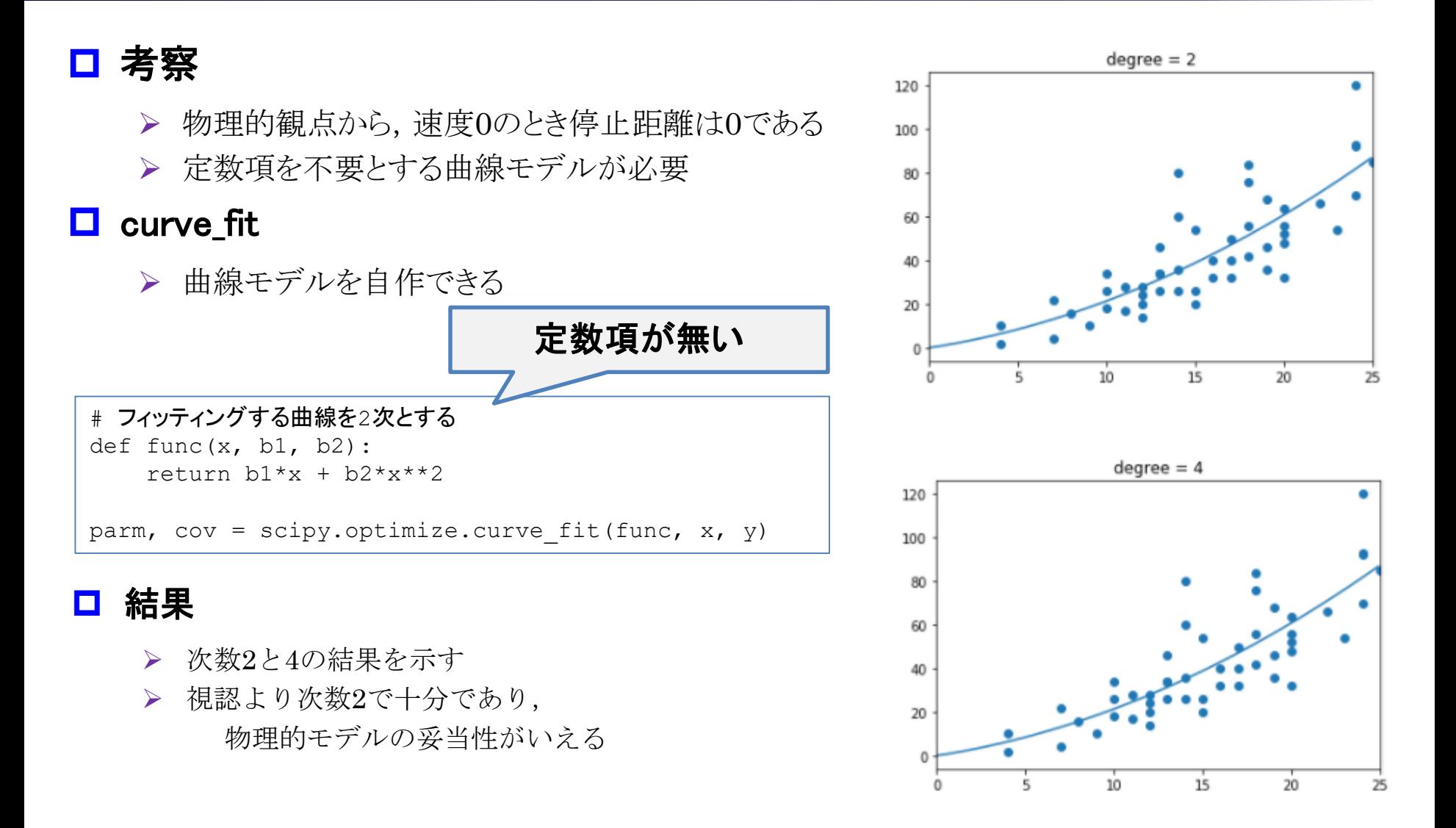

#### 次数をいろいろ変えて、計算結果を比較することになる。この際、次の指標を見 ることとなる。

#### □ 決定係数からの評価

- > R^2, Adj.-R^2 は、見た目とおよそ一致するので使いやすい。ただ、説明変数の種類や次 数が上がれば、これらの値は一般に向上する。
- 現実には、あまり次数が高くない場合(1~4程度)は、決定係数から決定することが多い。

#### **□ AICからの評価**

詳細は他書に譲るとして、AICは次式で定義される。

AIC = -2×(モデルの最大対数尤度)+2×(モデルのパラメータ数)

 正規分布を仮定する線形回帰モデルのAICは次のように変形して表現されることが知られて いる

AIC = N ×log (残差の2乗和/ N)+2×(モデルのパラメータ数)

- この式を大まかに解釈すると,残差の2乗和とパラメータ数のトレードオフを見ている。
- ▶ パラメータ数を多くとると残差の2乗和は減少、逆も然り。このトレードオフがある場合、あるパラ メータ数のときにAICは最小を取ることが期待される。この最小値を指標として採用するという 考え方である。
- このため、AIC最小が常に最良かどうかを一概にはいえない。そのため、モデル選択指標とし て、BIC(Bayesian information criterion)、MDL(minimum description length)などが 提案されている

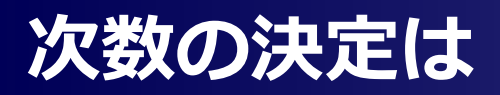

#### 次数をいろいろ変えて、計算結果を比較することになる。この際、次の指標を見 ることとなる。

#### **□** p値

▶ 複雑なモデル(次数の多いモデル)の方が説明力が高いため、説明力の高いモデルですべて のp値が有意であれば、これを採用することが多い。

#### □ 現象の物理モデルが既知の場合

 例えば、電気回路のRLC回路であると分かっている場合には、統計的評価指標とは関係なく 、2次の回帰モデルを採用すべき、という考え方もある。先の、スピード、停止距離の例では、 物理論から およそ、停止距離∝速度^2 がわかっているから、2次の回帰モデルを適用した 方が結果の説明がしやすい。物理モデルが不明な場合は、上記の指標を多角的に見ざるを えない。

#### □ 訪日外国人旅行者数・出国日本人数の推移(観光庁)

- [http://www.mlit.go.jp/kankocho/siryou/toukei/in\\_out.html](http://www.mlit.go.jp/kankocho/siryou/toukei/in_out.html)
- ▶ 次をどう扱う? (各自に委ねます)

#### 訪日外国人旅行者数・出国日本人数の推移

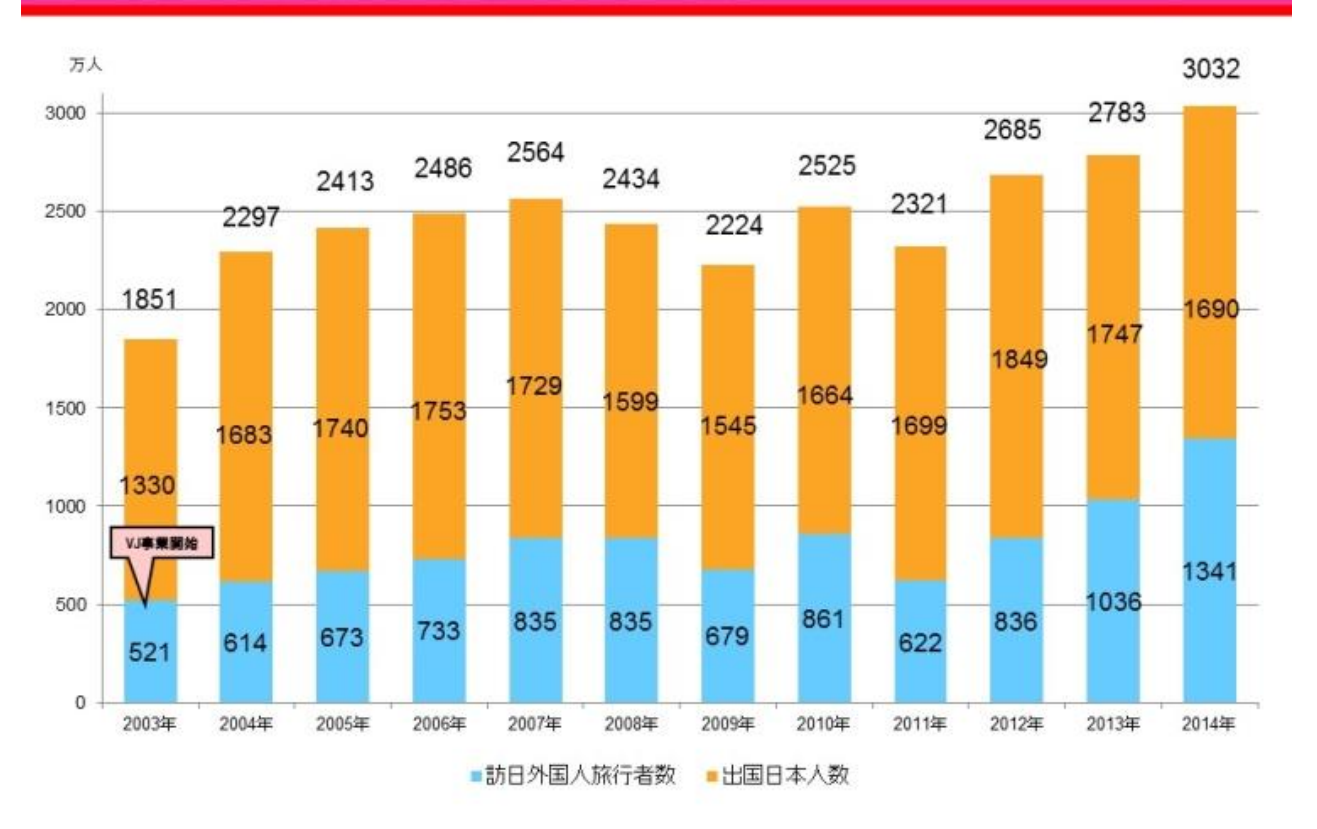

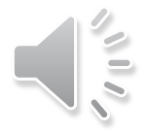

觀光庁

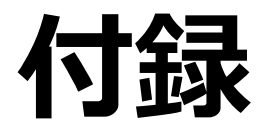

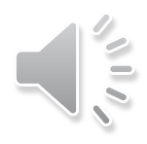

#### [http://www.statsmodels.org/dev/generated/statsmodels.regression.linear\\_mo](http://www.statsmodels.org/dev/generated/statsmodels.regression.linear_model.RegressionResults.html) del.RegressionResults.html

#### $\Box$  AIC

Akaike's information criteria. For a model with a constant  $-2llf + 2(df_{model} + 1)$ . For a model without a constant  $-2llf + 2(df_{model})$ .

#### R-squared

 $\triangleright$  R-squared of a model with an intercept. This is defined here as 1 - ssr/centered\_tss if the constant is included in the model and 1 - ssr/uncentered\_tss if the constant is omitted.

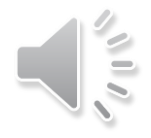

# **非線形のカーブフィッティング問題**

#### □ 数値計算の分野では, 回帰モデルを言わずに, 非線形関数を当てはめるカー ブフィッティング問題が数多く研究されてきた。この場合

- データを産み出す数式モデルを仮定して,そのパラメータ推定の問題と考える
- > カーブフィッティング(必ずしも点は通らない)と補間問題(interpolation, 必ず点を通る)とは 異なることの注意
- 補間問題 ルンゲの問題

## ■ 参考

- Wikipedia, Curve fitting: [https://en.wikipedia.org/wiki/Curve\\_fitting](https://en.wikipedia.org/wiki/Curve_fitting)
- Wikipedia, Interpolation: <https://en.wikipedia.org/wiki/Interpolation>
- $\triangleright$  Wikipedia, Runge's phenomenon: [https://en.wikipedia.org/wiki/Runge%27s\\_phenomenon](https://en.wikipedia.org/wiki/Runge)

**34**

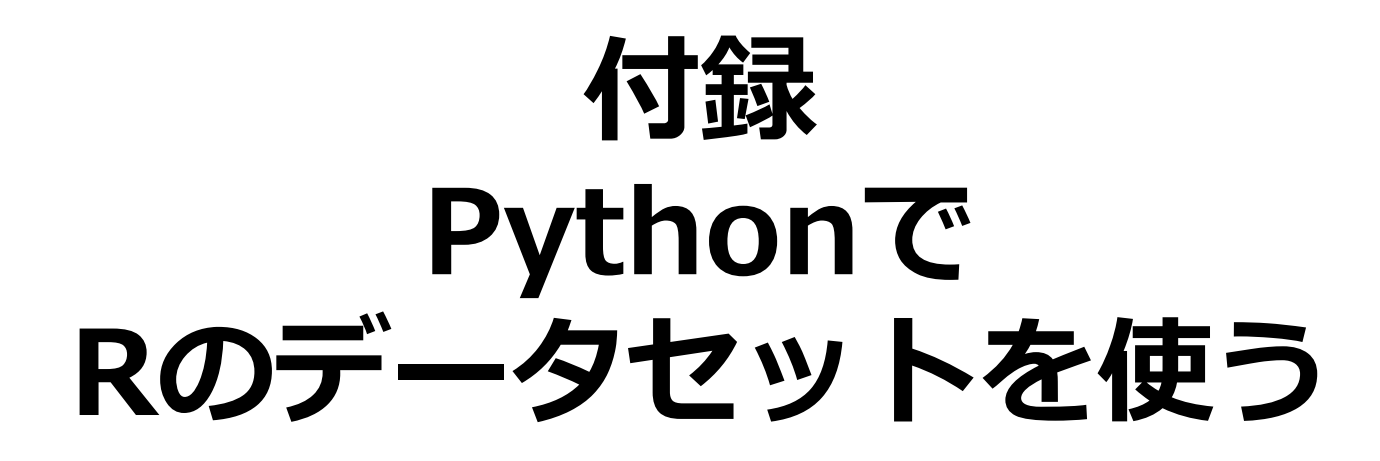

rpy2を用いる: rpy2 is an interface to R running embedded in a Python process, and also includes functionality to deal with pandas DataFrames. [http://pandas.pydata.org/pandas-docs/stable/r\\_interface.html#updating-your-code](http://pandas.pydata.org/pandas-docs/stable/r_interface.html#updating-your-code-to-use-rpy2-functions)to-use-rpy2-functions

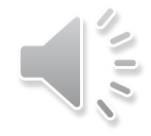

# **インストール rpy2**

#### インストール手順

▶ コマンドプロンプトから次のコマンドを実行する。

>conda install rpy2

ここで,次のエラーが出たとき

CondaIOError: Missing write permissions in: C:¥ProgramData¥Anaconda3

#

# You don't appear to have the necessary permissions to install packages

# into the install area 'C:¥ProgramData¥Anaconda3'.

# However you can clone this environment into your home directory and

# then make changes to it.

# This may be done using the command:

#

# \$ conda create -n my\_root --clone="C:¥ProgramData¥Anaconda3"

- > エラーを見ると"the necessary permissions"と書かれているので、"C:¥Program Files¥Anaconda3″のフォルダに書き込み権限がないことがわかる。
- 対処法
	- 管理者権限でコマンドプロンプトを起動する
	- その方法は、スタート→Windowsシステムツール→コマンドプロンプトを選択し、そのまま実行する のではなく、コマンドプロンプトを右ボタンクリックし、その他→管理者として実行を行い 、コマンドプロンプトを管理者権限で実行する。

#### <u>ロ</u> rpy2のマニュアル

[http://pandas.pydata.org/pandas-docs/stable/r\\_interface.html#updating-your-code-to-use-rpy2](http://pandas.pydata.org/pandas-docs/stable/r_interface.html#updating-your-code-to-use-rpy2-functions) functions

36

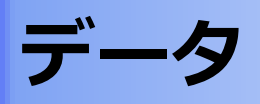

#### UCI machine learning

- <http://archive.ics.uci.edu/ml/index.php>
- > UCI 機械学習リポジトリのデータセット一覧 [https://www.trifields.jp/uci-machine-learning](https://www.trifields.jp/uci-machine-learning-repository-datasets-956)repository-datasets-956

#### **□ RのデータセットをPythonから用いる**

- <https://qiita.com/arc279/items/eceb9510593c223e44c2>
- [http://pandas.pydata.org/pandas-docs/stable/r\\_interface.html#updating-your-code-to-use-rpy2](http://pandas.pydata.org/pandas-docs/stable/r_interface.html#updating-your-code-to-use-rpy2-functions) functions
- $\triangleright$  <http://ayaneru.github.io/blog/2015/02/26/20150226/>
- ▶ rpv2をインストールできない (2017年12月)

エラー対策

パッケージをインストールしようとしたら

CondaIOError: Missing write permissions in: C:¥ProgramData¥Anaconda3 #

# You don't appear to have the necessary permissions to install packages # into the install area 'C:¥ProgramData¥Anaconda3'.

# However you can clone this environment into your home directory and

# then make changes to it.

# This may be done using the command:

#

# \$ conda create -n my\_root --clone="C:¥ProgramData¥Anaconda3"

#### この対処法

http://imagingsolution.net/program/python/anaconda/module\_update\_error/

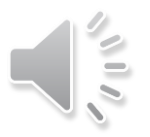

# **Rのパッケージ datasets 情報**

## ロ インストールが成功すると

- In [1]: from rpy2.robjects import r, pandas2ri
- In [2]: pandas2ri.activate $0$
- In  $[3]$ : r.data('iris')
- In [4]:  $r[$ 'iris'].head()
- Out[4]:
- Sepal.Length Sepal.Width Petal.Length Petal.Width Species

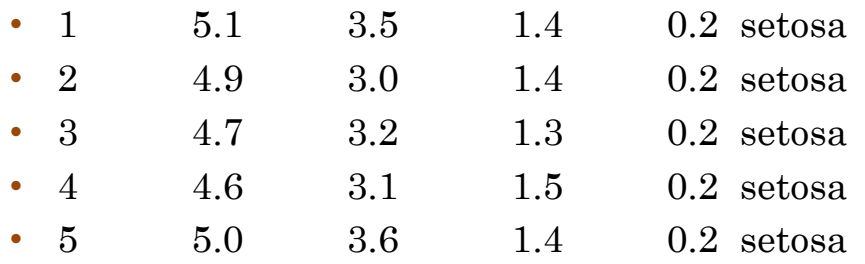

#### パッケージ "datasets"の説明

- 原文:
	- <https://www.rdocumentation.org/packages/datasets/>
	- <https://www.rdocumentation.org/packages/datasets/versions/3.4.3>
- ▶ 日本語訳 (非公認のよう)

[http://www.okadajp.org/RWiki/?%E3%83%91%E3%83%83%E3%82%B1%E3%83%BC%E3%82%](http://www.okadajp.org/RWiki/?%E3%83%91%E3%83%83%E3%82%B1%E3%83%BC%E3%82%B8 ) B8%20%27datasets%27%20%E3%81%AE%E6%83%85%E5%A0%B1

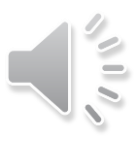

# End

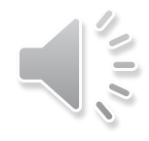